- 
- 

# 合作金庫商業銀行 106 年新進人員甄試試題

## 甄才類別【代碼】:數據運用人員【**K4011**】

#### 專業科目:含邏輯推理能力、程式設計**(**以 **SQL** 語言為主**)**、資料庫應用

#### \*請填寫入場通知書編號:

|注意:①作答前須檢查答案卷、入場通知書號碼、座位標籤號碼、甄才類別、需才地區等是否相符,如有不 同應立即請監試人員處理。使用非本人答案卷作答者,該節不予計分。

3非選擇題限以藍、黑色鋼筆或原子筆於答案卷上採橫式作答,並請依標題指示之題號於各題指定作 答區內作答。

本項測驗僅得使用簡易型電子計算器(不具任何財務函數、工程函數功能、儲存程式功能),但不得 發出聲響;若應考人於測驗時將不符規定之電子計算器放置於桌面或使用,經勸阻無效,仍執意使 用者,該節扣 10 分;該電子計算器並由監試人員保管至該節測驗結束後歸還。

本試卷為一張雙面,考【非選擇題 4 題,每題配分 25 分】,總計 100 分。

甲村莊中每個成年男子都姓王且娶了某個乙村莊的成年女子為妻,而乙村莊裡的成年女 子都姓李,若其嫁了人的,都做得一手好菜。此外,乙村莊成年女子中做得一手好菜的人也 都至少有一個兄弟。

#### 請勿於答案卷上書寫姓名、入場通知書號碼或與答案無關之任何文字或符號。

- (一)如果您知道某位乙村莊的成年女子做得一手好菜,您可以推測她是否已婚嗎?如 果她已婚,您可以推測她丈夫的姓氏為何嗎?請說明您的理由。【13分】
- (二)如果您知道乙村莊的成年女子李銀花是她父母親唯一的子女,您可以推測她是否 已婚嗎?她的丈夫又姓什麼呢?請說明您的理由。【12 分】

答案卷務必繳回,未繳回者該節以零分計算。

## 第一題:

## 第二題:

一個袋子裏面裝了 1 到 9 的 9 顆號碼球(且編號不重複出現),隨意從中抽 2 顆球。請 回答下列問題且須寫出推論計算過程:

(一)抽中 2 顆球的數字和是偶數者機率為多少?【6 分】

- (二)抽中 2 顆球的數字和是奇數者機率為多少?【6 分】
- (三)抽中 2 顆球的數字積是偶數者機率為多少?【7 分】
- (四)抽中 2 顆球的數字積是奇數者機率為多少?【6 分】

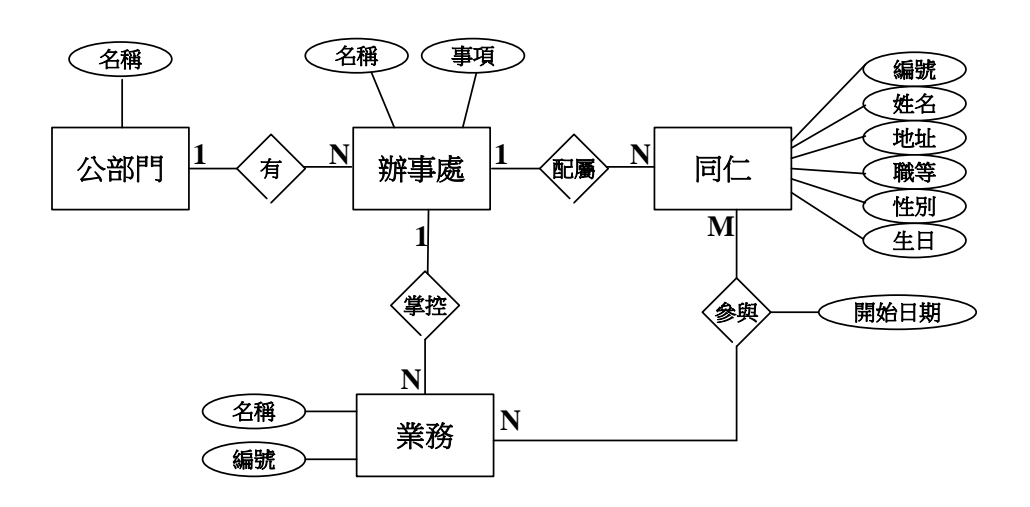

某公部門計畫開發一套資料庫應用系統,依據其需求而有以上之實體關係圖,今假設資 料的處理量將極為龐大、且以查詢為主要需求,因此考慮將資料儲存於文件式(document)的 NoSQL 資料庫,並有下列查詢需求:

請依據以上實體關係圖以及查詢需求,設計出此文件式 NoSQL 資料庫的資料儲存模式 (Data Schema)  $\cdot$  [25  $\hat{\gamma}$ ]

(一)透過公部門,查詢其所有的辦事處、以及每個辦事處配屬的同仁資料。

(二)透過業務,查詢參與的同仁、以及同仁所屬的辦事處資料。

## 第四題:

下表中是一 SQL 資料庫中的一個資料表,名稱是 BranchSales,此表中除了 SalesID 欄 位是字串格式外,其餘欄位都是整數格式。

(五)下列以 VB 程式,利用 OleDb 來連接至 Microsoft Access 的 BranchSales 來執行 第 1 小題的程式片段,程式一開始利用 OLEDB.4.0 來建立連接,假設其中的 queryString 就是第 1 小題的字串,請完成方塊中的程式片段。(註:方塊中的程 式片段中會將 OleDbConnection 連接至開啟,並且宣告一個 Data Reader 去讀 取資料庫中的資料,然後將 Data Reader 所讀取到的資料,一行行的印出,最後

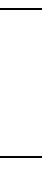

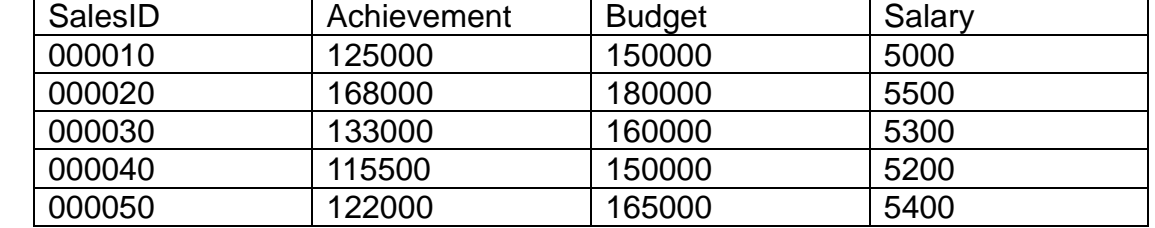

(一)上表中如果要查出哪一個 SalesID,他的 Achievement 大於 130000 且 Budget 大於 150000 者,請寫出 SQL 查詢語句。【4分】

(二)上表中我們想要更改 SalesID='000040'的 Salary=5000, 請寫出 SQL 的語句。

【4 分】

 $(1, 1)$ 如果要從上表中求出 Achievement 欄位的平均值,請寫出 SQL 查詢語句。【4分】

(四)如果要加入一筆新的資料如下: SalesID ='000060'、Achievement=140000、

Budget=170000、Salary=5700, 請寫出 SQL 語句。【4分】

關掉 Data Reader。)【9 分】

⋯⋯

Public Class Program Public Shared Sub Main() Dim connectionString As String = \_ "Provider=Microsoft.Jet.OLEDB.4.0;Data Source=" \_ & "c:\Data\BranchSales.mdb;User Id=admin;Password=;" Dim queryString As String  $=$  \_ "SELECT ⋯⋯⋯⋯" Dim paramValue As Integer  $= 5$  Using connection As New OleDbConnection(connectionString) Dim command As New OleDbCommand(queryString, connection) command.Parameters.AddWithValue("@pricePoint", paramValue) Try

Catch ex As Exception Console.WriteLine(ex.Message) End Try Console.ReadLine() End Using End Sub